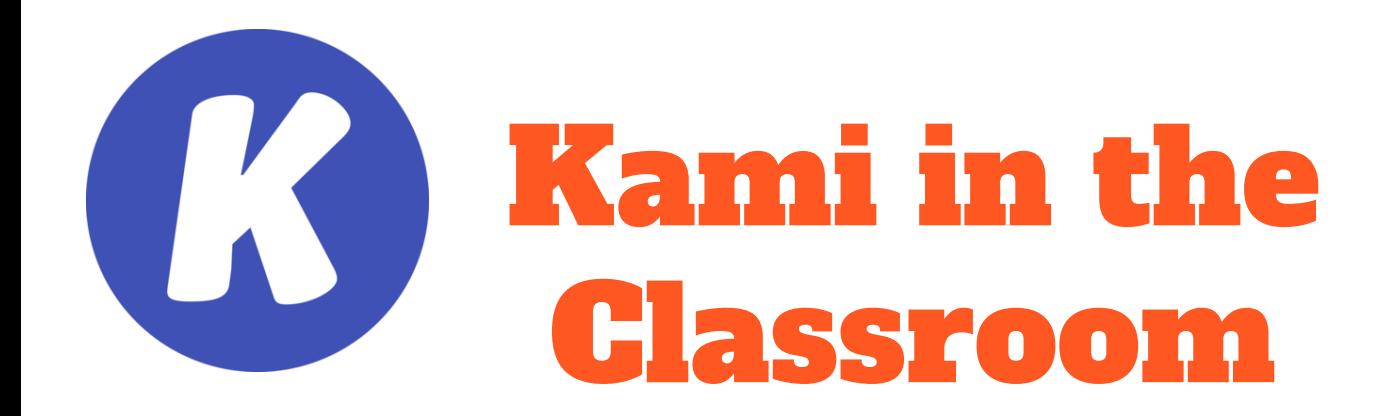

### Using Kami with Adult Learners

Cathy Bosco cathy.bosco@aded.naugatuck.k12.ct.us @read\_tech\_learn September 29, 2021

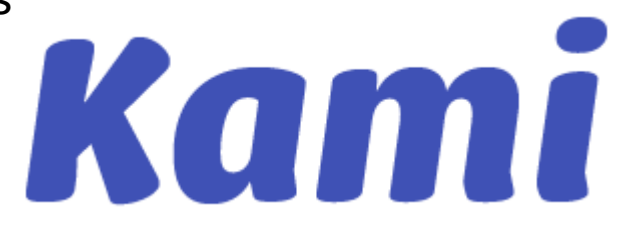

## About Me...

- Teacher in the Naugatuck Public Schools for 26 years
- Mother to my 23 year old daughter who is a certified teacher
- Classroom teacher (Grade 4), Reading Consultant/TESOL Teacher
- 6th year in Technology Integration (ISTE Certified Instructor - National Certification)
- **Accessibility Accomplice**
- Adult Education educator for over 15+ years as computer/ESL teacher
- One golden retriever and three cats that pretty much rule my day

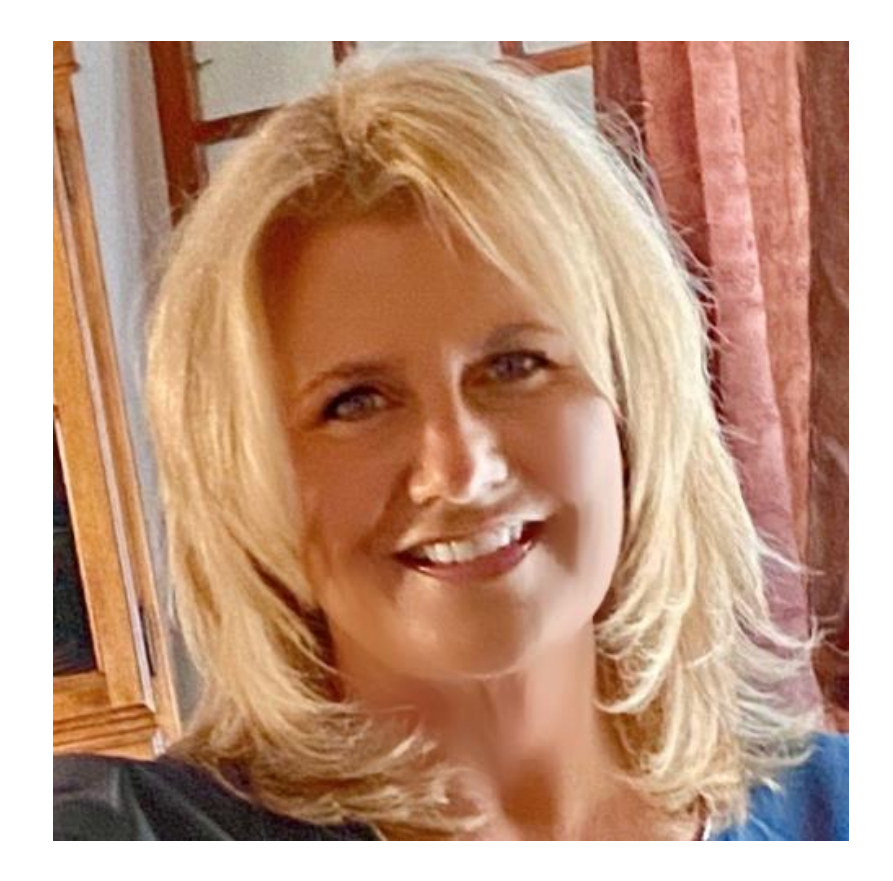

## What is Kami?

[Kami](https://www.kamiapp.com/) is a free digital document annotation tool. In addition to PDF files, Kami can be used with a variety of other file types including presentations, spreadsheets, documents, and some images. Kami is available as a web-based app at [www.kamiapp.com](http://www.kamiapp.com/), an extension for Chrome, and an add-on for Google Drive. Similar options are available in Microsoft Edge.

## Today's Goals

To help you use Kami with your learners to access, engage and express their learning in all different environments.

What is your goal? Why did you choose to attend this workshop? What do you need from today that will help you implement Kami in your classroom or with your teachers and students?

Share out session - chat or unmute

## The Toolbar

- <https://www.kamiapp.com/>
- We will explore the toolbar as we look at different resources that work with Kami.
- There is a teacher trial version for 90 days to try it out Kami!

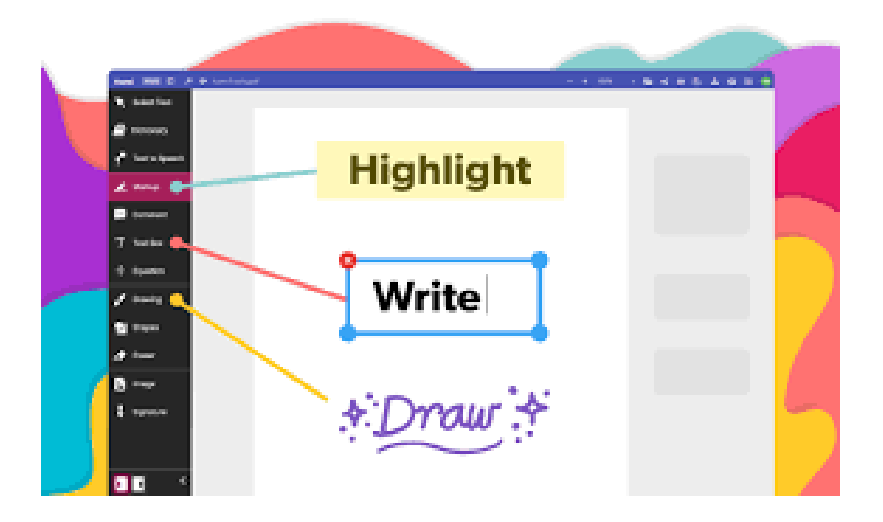

[Work Sample 1](https://docs.google.com/presentation/d/1fEMZeLqAu9_XLf6YiXMTO_r0K8ZF_7JTRHRD1MXTCG0/edit?usp=sharing) - Google Slides

[Work Sample 2](https://drive.google.com/file/d/1Bpu04ad0h_jyjjnHfnQrJErkxNgmVejN/view?usp=sharing) - Newsela

## Unique Student Directions

Instead of discarding a resource because you don't like the directions that are currently printed on the document, use text boxes to cover them up and create your own!

Insert a shapes box (rectangle) and set the fill to the background color of your PDF allowing you to cover up the existing text and add your own

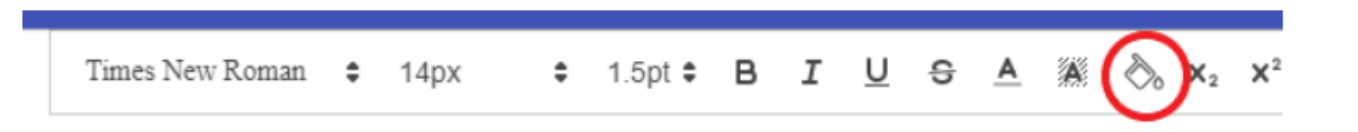

- Select the download icon and save the PDF to your desired location
- Be sure to check off the box "flatten annotations" to ensure that the changes you made on the file cannot be edited by others
- Distribute the new PDF to your students using whatever method you choose

[Work Sample](https://drive.google.com/file/d/1YsRwvkymCHn7fgJmgR_EQpA_swtP6wZs/view?usp=sharing)

[Work Sample 2](https://drive.google.com/file/d/1CNajmLZUxq1yjJhg5ZOg5EuQ1QK45KPI/view?usp=sharing) - change directions for students

## Unique Student Directions (continued)

Click here to read chapters 13 & 14 on your own...

what pressures is Bryan facing in this chapter? Does being at school make this pressure better, or worse. why?

Describe Bryan's current feelings towards Mike. How does the setting of the roof influence this? What is the difference between how he acts internally and externally?

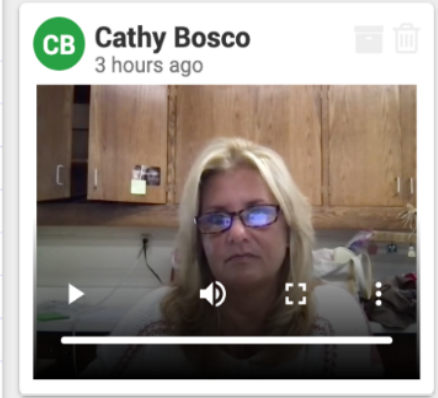

## Work Collaboratively

If you're using a word document, presentation file, or spreadsheet, you know that it's easy to share and collaborate with others. Now, it's just as easy to work with others simultaneously on a single PDF file or image when you use Kami. Here's how you do it.

- Select the share icon at the top right of the Kami page
- Share with others using the link or choose the "Change Other Google Drive Share Settings" to specify individuals you want to share the file withGoogle Sharing

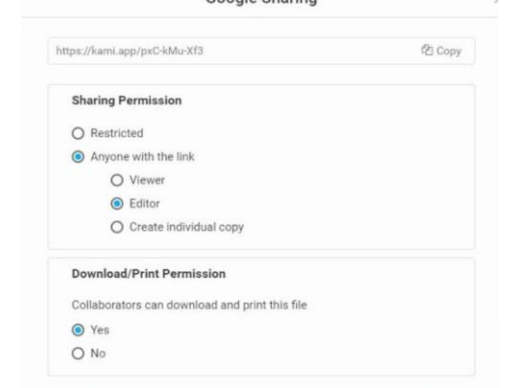

# Work Collaboratively (continued)

### Collaborate by utilizing comments or the other markup tools to modify the document

to the security of a free State, the right of the people hged.

#### Amendment III

tered in any house, without the consent of the Owner, prescribed by law.

#### Amendment IV

ieir persons, houses, papers, and effects, against Il not be violated, and no Warrants shall issue, but

· for Legislative Archives ves and Records Administration archives.gov/legislative

### e Bill of Rights

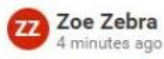

I think this text demonstrates that people were allowed to keep and carry weapons in their homes and on their persons because the USA was a new nation and the threat of conflict was real.

**GB** Francis Fox 4 minutes and I totally disagree. I think this supports that we can still keep and carry weapons because we are always under threats of all kind. The fact that this amendment hasn't been modified or removed illustrates further that we should be allowed to possess weapons and we have always had that right.

## Enrich with Media

PDFs can become even more dynamic resources for your students when you add media elements using Kami. Add images and videos from your computer, Drive, or the built-in Google Image and YouTube search tools, or personalize feedback with Kami stickers. The media you add will appear on the document itself rather than as an embedded link.

● Click on the add media icon

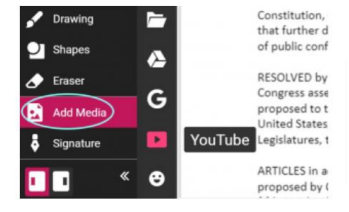

- Upload or search for the desired image/video
- Drag and drop the media wherever you desire
- Resize, crop, or rotate images as needed
- Move or delete media

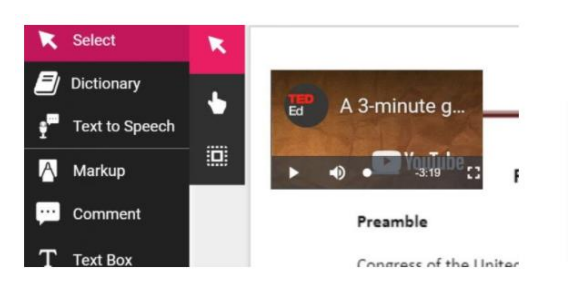

## Provide Feedback

Make the comments you leave students more dynamic with Kami! Not only can you leave text comments for students, but with a paid Kami account, you also have access to voice, video, and screen capture comments that students can view right within the document. It's never been easier to personalize your feedback!

[Work Sample](https://kami.app/7G4-2fG-j3H)

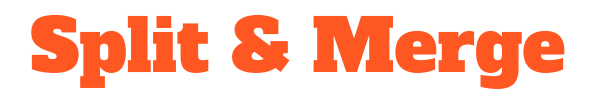

Using Kami's Split and Merge tool, you have the ability to combine PDF documents and remove pages you no longer want to be a part of the file. The result? A document that is clean-looking and easy to share with others.

● First, choose Split and Merge from the hamburger menu within a document or open from the app home page

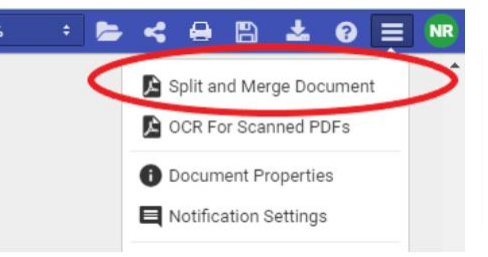

- Import or add any additional PDF files
- Choose Merge Mode or Split Mode
	- In Split: drag and drop pages to separate files, delete pages, and change orientation
	- In Merge: combine files as is
- Export your final files and use as you please

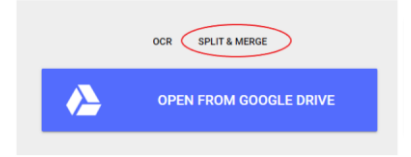

### [Work Sample](https://kami.app/rvS-f8V-WdG)